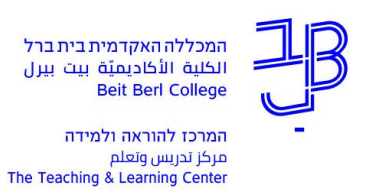

## **דיבור וניהול שיח בעולם הוירטואלי**

ניתן לשוחח עם משתתפים נוספים בסביבת העולם הוירטואלי

## **בדיקת יכולת דיבור בעולם הוירטואלי**

- .1 ניכנס לעולם ונלחץ p + ctrl
	- .2 יפתח חלון

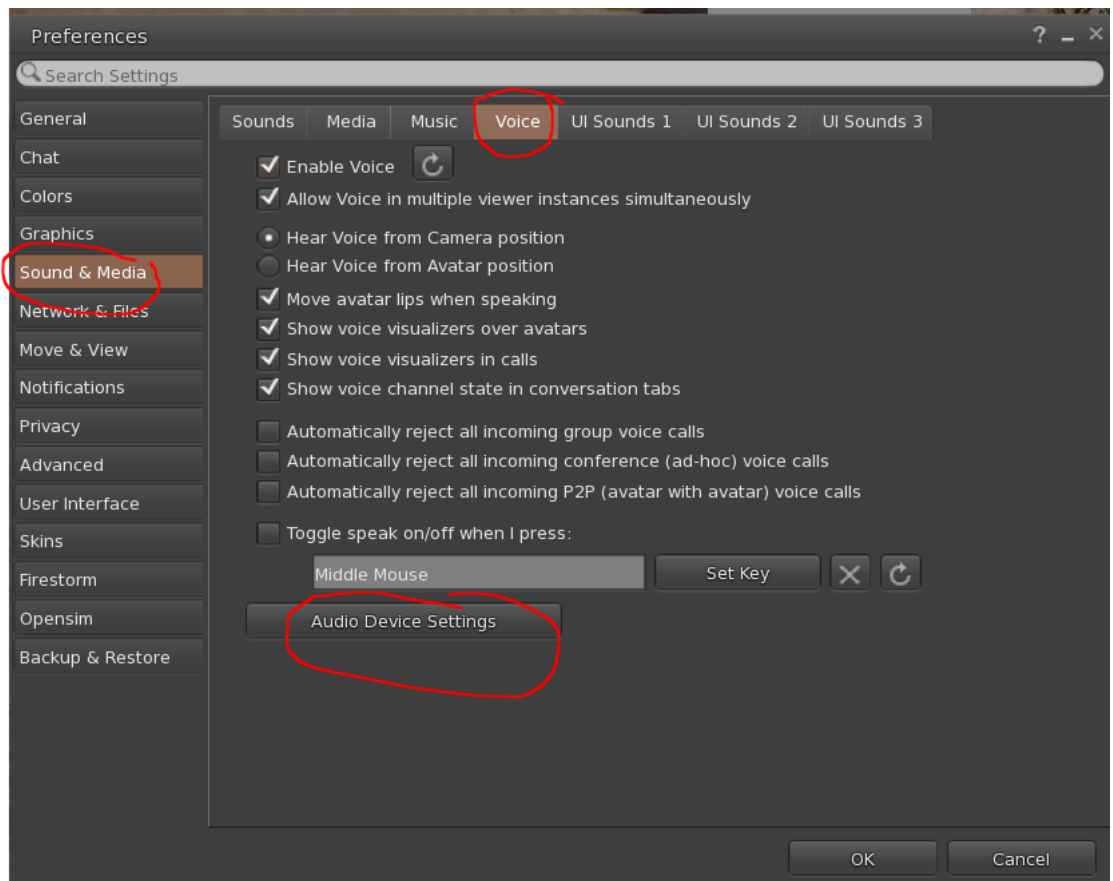

- .3 נלחץ על Media & Sound, ועל הלשונית Voice
	- Audio Device Setting על נלחץ .4
		- .5 נפעיל את המיקרופון בעולם

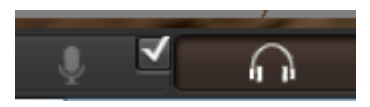

- .6 נדבר ונראה חיווי דיבור
- .7 אם לא רואים חיווי נלחעץ על Default וננסה לאתר את המיקרופון שלנו.

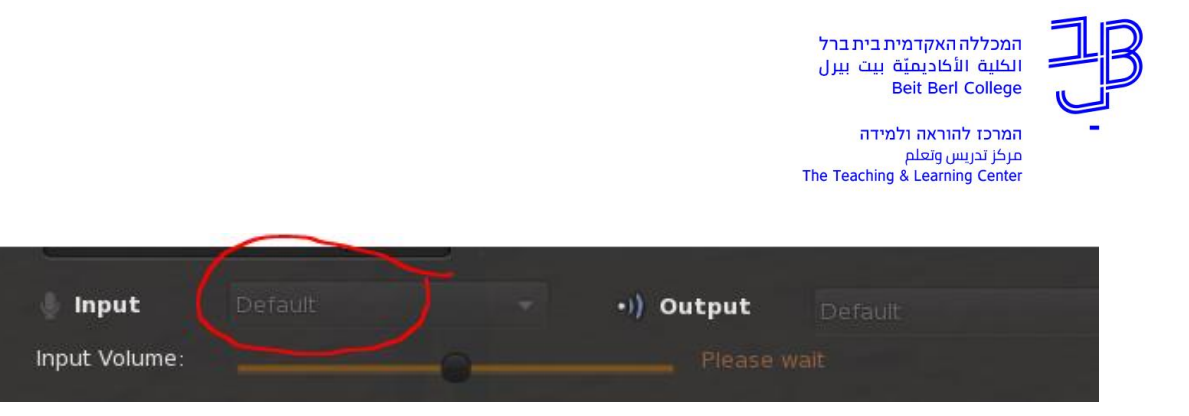

## **דיבור בעולם הוירטואלי**

כדי לדבר בעולם הוירטואלי, יש להפעיל את הרמקול והמיקרופון

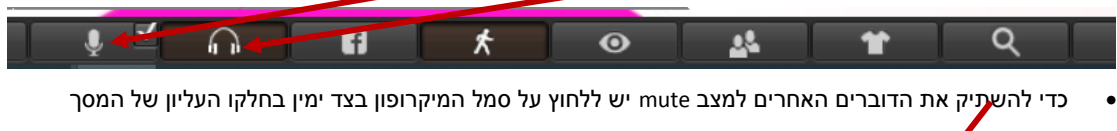

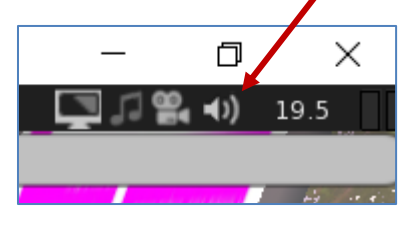

כאשר נמצאים באותו חלל עם אנשים אחרים ורוצים לשמוע רק את חברי הקבוצה שלנו, נלחץ על סמל האזניות בסרגל

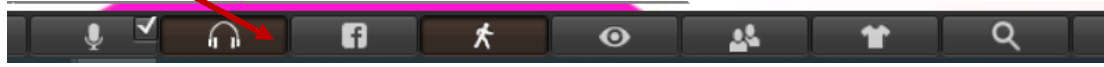

- ייפתח החלון
- נאתר ברשימה את הסטודנטים שאינם חברי הקבוצה שלנו, נגרור את סימן ה+ שמאלה כדי להשתיק את מי שלא בקבוצה שלנו, כך נוכל לשוחח ללא הפרעה עם חברי הקבוצה.

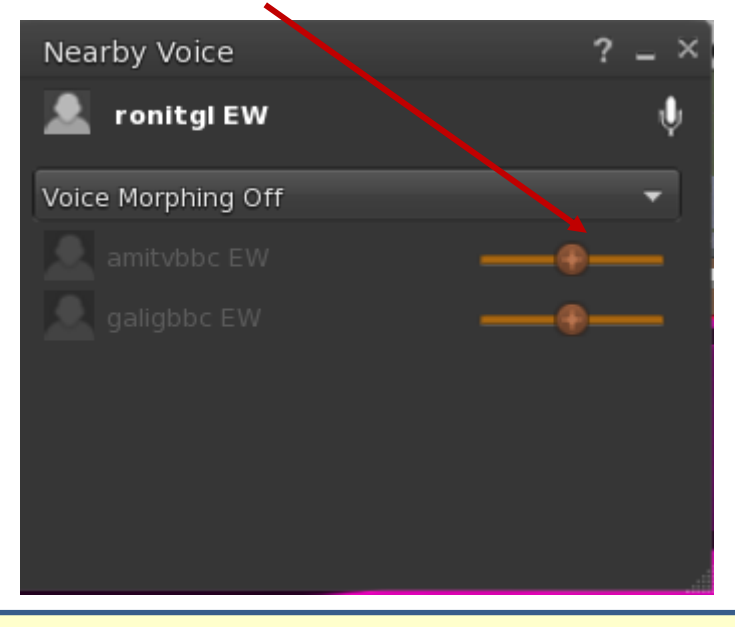

## **רוצים עזרה?**

**בכל שאלה, תהייה והתלבטות אנחנו כאן, צוות תחום התקשוב במרכז להוראה ולמידה**

[T.L.Center@beitberl.ac.il](mailto:T.L.Center@beitberl.ac.il) :ל"דוא